# Presseinformation

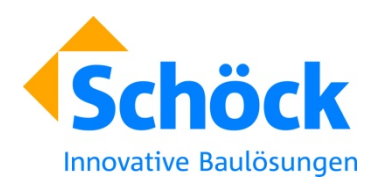

**Schöck Bauteile GmbH** Wolfgang Ackenheil Vimbucher Straße 2 76534 Baden-Baden Tel.: 0 72 23 – 967-471 E-Mail: presse@schoeck.de

# **Wärmebrückennachweis in fünf Schritten**

**Wärmebrücken-Rechner jetzt online: Einfache Berechnung von komplexen wärmetechnischen Kennwerten in Echtzeit.** 

**Baden-Baden, 16. Oktober 2014 – Mit der neuen Energieeinsparverordnung EnEV verschärfen sich die wärmetechnischen Anforderungen bei der Gesamtenergieeffizienz von Neubauten bis 2016 um 25 Prozent. Wärmebrücken werden zum neuralgischen Punkt in Gebäuden. Für eine einfache Berechnung von verschiedenen komplexen wärmetechnischen Kennwerten bietet Schöck seit September 2014 eine internetbasierte Berechnung in Echtzeit unter www.psi.schoeck.de an. Damit können Planer in wenigen Schritten selbst einen fundierten Wärmebrückennachweis erstellen und sofort ausdrucken.**

Ausgehend von der Konstruktion können mit dem neuen Wärmebrücken-Rechner zweidimensionale Wärmeströme, Isothermen, Oberflächentemperaturen und psi-Werte berechnet werden. Als Berechnungsergebnis erhalten Architekten, Tragwerksplaner und Bauphysiker alle Informationen für ihren detaillierten Wärmebrückennachweis. Das Ergebnisprotokoll enthält alle relevanten bauphysikalischen Eigenschaften und Hinweise. Es zeigt ob beispielsweise die Bausubstanz gefährdet ist oder eine schimmelpilz- und tauwasserfreie Detailplanung vorliegt. Sind alle Mindestwerte erfüllt, verfügt der Planer automatisch über einen Nachweis nach EnEV 2014 über den Mindestwärmeschutz.

#### **In fünf Schritten zum psi-Wert.**

Die Berechnung des psi-Werts erfolgt in fünf Arbeitsschritten:

- 1. Ausgangssituation des Balkonanschlusses vorgeben (beispielsweise: frei auskragend, gestützt, mit Höhenversatz)
- 2. Geplante Wandkonstruktion bestimmen (monolitischer Wandaufbau oder klassisches Wärmedämmverbundsystem)
- 3. Individuellen Bauteilaufbau für Wandkonstruktion, Decke und Balkonplatte festlegen
- 4. Passenden Schöck Isokorb Typ und Tragfähigkeit mit gewünschter Dämmstoffdicke auswählen
- 5. Berechnung auf Basis der Eingaben mit Ergebnisprotokoll

Ein dreiminütiges Tutorial erklärt die Handhabung und die Funktionalität des Programms. Ferner sind innerhalb des Programms zusätzliche Informationsboxen integriert, um beispielsweise die Eingabefelder zu erläutern und einzelne Schritte zu vereinfachen.

### **Immer aktuell ohne Updates.**

Durch das onlinebasierte Simulationsprogramm, das gemeinsam mit Syscon Informatik und Sommer Informatik entwickelt wurde sind Softwareupdates und Downloads nicht notwendig. Der Nutzer ist damit immer auf dem aktuellen Stand. Unabhängig vom Betriebssystem kann das Programm auf allen Endgeräten genutzt werden. Der Wärmebrücken-Rechner steht zunächst auf Deutsch zur Verfügung. Im kommenden Jahr wird es das Programm in Englisch und Französisch geben.

2.644 Zeichen (inkl. Leerzeichen)

## **Bildunterschrift**

### **[Wärmebrücken-Rechner.jpg]**

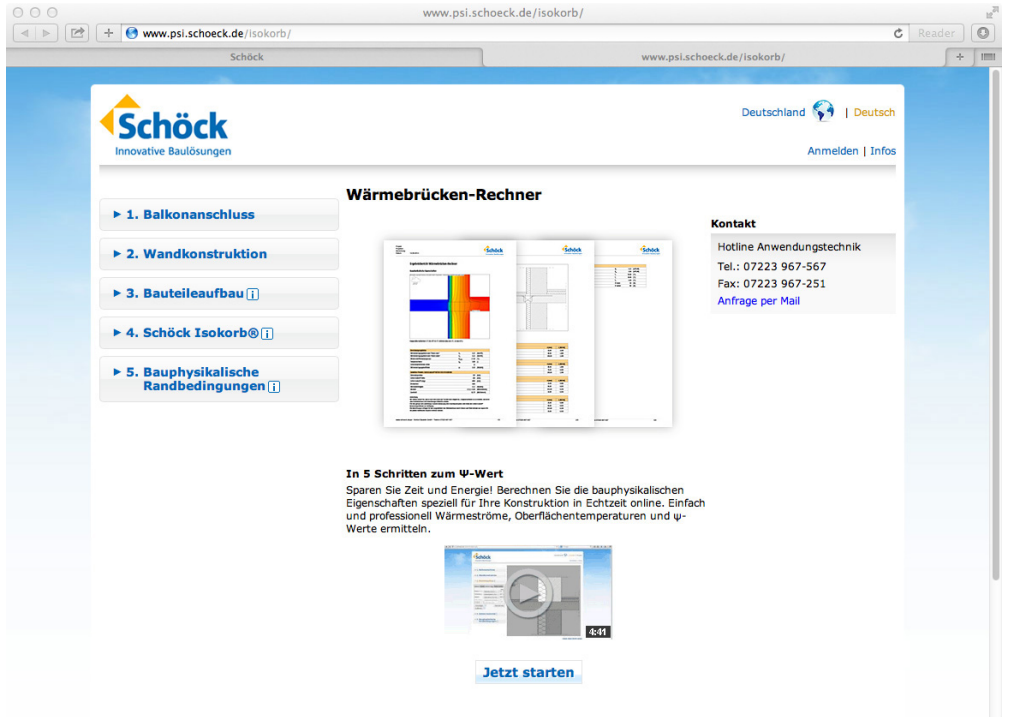

*Ausgehend von der Konstruktion können mit dem neuen Wärmebrücken-Rechner zweidimensionale Wärmeströme, Isothermen, Oberflächentemperaturen und psi-Werte in nur fünf Schritten berechnet werden*

#### **Foto: Schöck Bauteile GmbH**

Ihre Rückfragen beantwortet gern:

#### **Schöck Bauteile GmbH**

Wolfgang Ackenheil Pressesprecher Tel.: 0 72 23 – 967-471 Fax: 0 72 23 – 9677-471 E-Mail: presse@schoeck.de www.schoeck.de